## **Protokol č. 5a – náhradní zadání při nefunkčnosti IZGARD**

## **Katastr nemovitostí**

## **Úkol:**

Naučit se zobrazovat katastr nemovitostí, zejména pozemků, používat nástroje ( zoom, pevné měřítko, identifikace pozemku – zjištění výměry, druhu, vlastníka, zobrazení ortofota atd.

Zobrazte v katastru nemovistostí vybrané oblasti, pro konktrétní parcelu určete vlastníka, výměru a druh plochy,

Použijte stránku [http://nahlizenidokn.cuzk.cz/.](http://nahlizenidokn.cuzk.cz/)

Protokol odevzdejte do 28.11., standartní struktura protokolu, obrázky, zhodnocení.

## **Nápověda:**

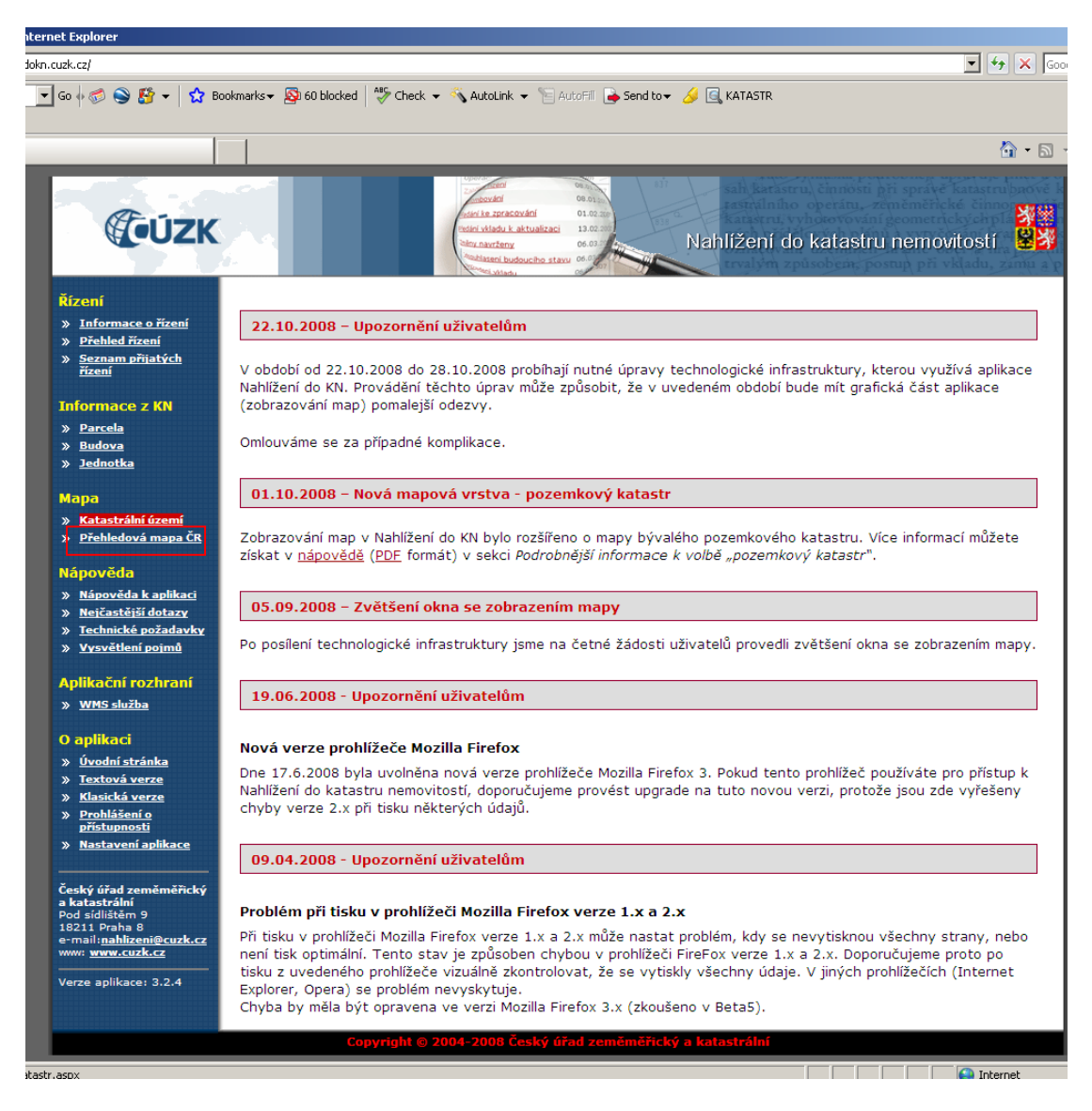

*Obr. 1. Úvodní strana, pokračujte Mapa/Přehledová mapa ČR*

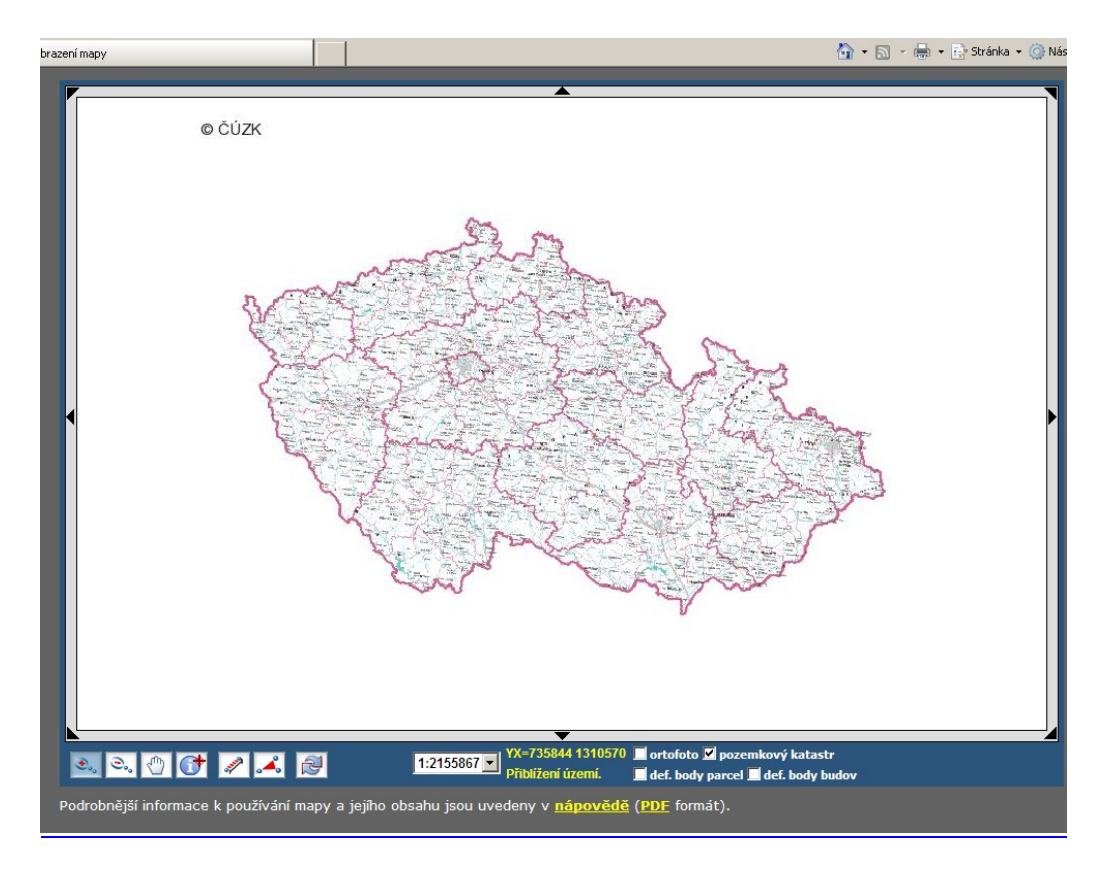

*Obr.2. Přehledová mapa, zaškrtněte vrstvu "pozemkový katastr", prohlédněte si lištu nástrojů v dolní části*

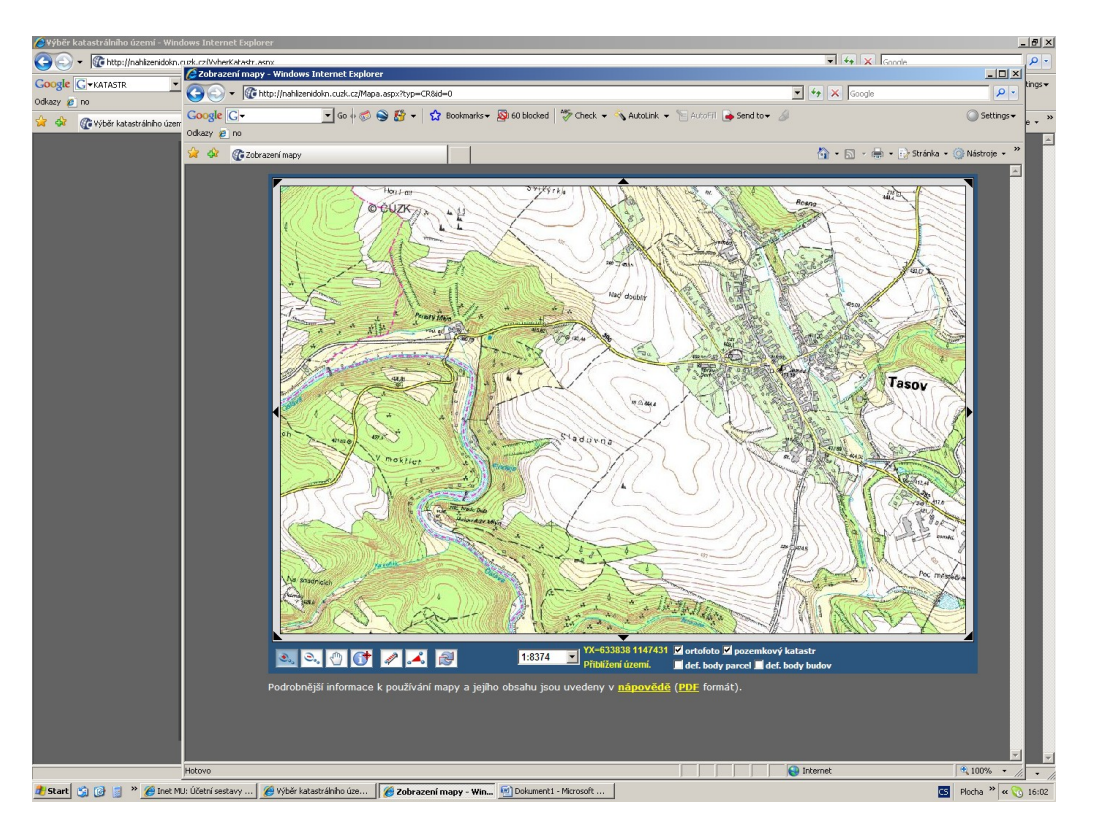

*Obr.3. Opakované použití lupy, tj. zoom +*

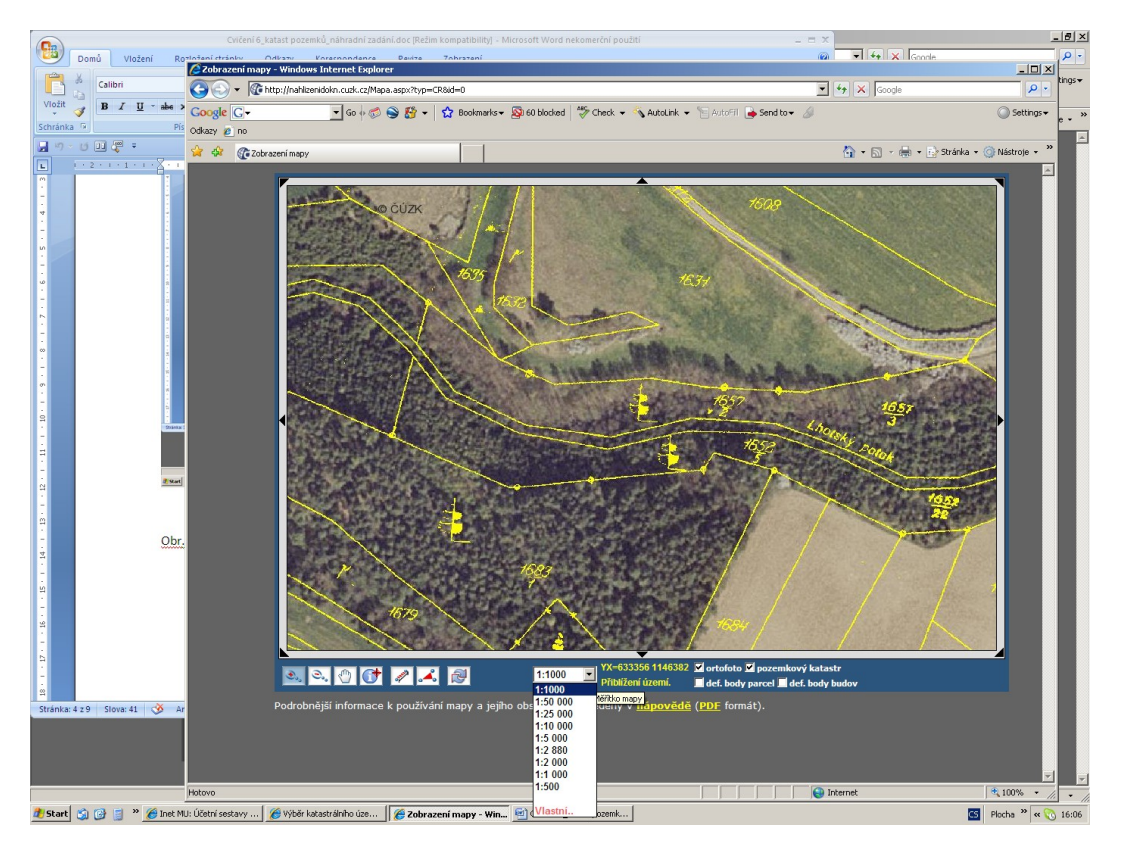

*Obr. 4. Nastavení pevného měřítka*

| Cvičení 6_katast pozemků_náhradní zadání doc (Režim kompatibility) – Microsoft Word nekomerční po<br>Rothfani stránku<br>Officer Knearnandance Davisa Zahrarani<br>Domu<br>Vložení |                                                                                                    |                            |                                                                                                   |
|----------------------------------------------------------------------------------------------------|----------------------------------------------------------------------------------------------------|----------------------------|---------------------------------------------------------------------------------------------------|
| 2 Zobrazení mapy - Windows Internet Explorer                                                                                                    | / Identifikace objektu podle souřadnic - Windows Internet Explorer                                              |                            |                                                                                                   |
| Calibri<br>$\left( -\right)$<br>+ C http://nahlzenidokn.cuzk.cz/Mapa.aspx?typ=CR&id=0                                                                                              | 4 (2) - C http://nahizenidoim.cuzk.cz/Mapaildentifikace.aspx?x=-633285.7920044848y=-1146370.33639605538i=ortofx |                            |                                                                                                   |
| Vložit<br>$B$ $I$ $\underline{U}$ $\rightarrow$ the $\rightarrow$ Google $[G +$<br>▼Go-の分野 → ☆ Bookmarks → 母 60 blocked うけ                                                         | <b>Google G <i>G</i> KATASTR</b>                                                                                |                            | ▼Go + ● ● 器 - ☆ Bookmarks - 图 60 blocked <sup>地</sup> Check - v AutoLin                           |
| Schränka F<br>Pis odkazy 2 no                                                                                                    | Odkazy 29 no                                                                                                    |                            |                                                                                                   |
| H9.0077<br>of Gi Zobrazenimapy<br>12211111112<br>Π                                                                                                    | <b>12 Q</b><br>Ge Identifikace objektu podle souřadnic                                                          |                            |                                                                                                   |
|                                                                                                    | <b>CUZK</b><br><b>Rizeni</b><br>» Informace o řízení                                                            | <b>Informace o parcele</b> | in the interactive and<br>iosalisatski, kaktualizaci<br>33.0<br><b><i><u>Incontenuous</u></i></b> |
|                                                                                                    | » Přehled řízení<br>» Seznam přijatých<br>řízení                                                                | Parcelní číslo:            | 5124                                                                                              |
|                                                                                                    |                                                                                                    | Výměra [m <sup>2</sup> ]:  | 8033                                                                                              |
|                                                                                                    | <b>Informace z KN</b><br>» Parcela                                                                              | Katastrální území:         | Tasov 765104                                                                                      |
|                                                                                                    | » Budova                                                                                                    | Číslo LV:                  | 141                                                                                               |
|                                                                                                    | » Jednotka                                                                                                    |                            |                                                                                                   |
|                                                                                                    | Mapa                                                                                                    | Typ parcely:               | Parcela katastru nemovitosti<br><b>DKM</b>                                                        |
|                                                                                                    | » Katastrální území<br>» Přehledová mapa ČR                                                                     | Mapový list:               |                                                                                                   |
| <b>E start</b>                                                                                                    |                                                                                                    | Určení výměry:             | Ze souřadnic v S-JTSK                                                                             |
|                                                                                                    | Nápověda<br>» Nápověda k aplikaci                                                                               | Druh pozemku:              | orná půda                                                                                         |
|                                                                                                    | » Nejčastější dotazy<br>» Technické požadavky<br>» Vysvětlení pojmů                                             | Zobrazení v mapě           |                                                                                                   |
|                                                                                                    |                                                                                                    | Vlastník, jiný oprávněný   |                                                                                                   |
|                                                                                                    | Aplikační rozhraní<br>» WHS služba                                                                              | Vlastnické právo           |                                                                                                   |
|                                                                                                    |                                                                                                    | <b>Jméno</b>               | Adresa                                                                                            |
|                                                                                                    | O aplikaci<br>» Úvodní stránka                                                                                  | Václav Zahradník           | Tasov 70, Tasov                                                                                   |
|                                                                                                    | » Textová verze                                                                                                 |                            |                                                                                                   |
|                                                                                                    | » Klasická verze<br>Prohlášení o                                                                                | Způsob ochrany nemovitosti |                                                                                                   |
|                                                                                                    | přístupnosti<br><b>Nastavení aplikace</b>                                                                       | Název                      |                                                                                                   |
| Obr.<br>2200 14 8<br>1:500                                                                                                    |                                                                                                    | zemědělský půdní fond      |                                                                                                   |
|                                                                                                    | Český úřad zeměměřický                                                                                          |                            |                                                                                                   |
| Podrobnější informace k používání mapy a jejího obsahu jsou uve<br>Stranka: 5 z 9 Slova: 45 30 A<br>ΣI<br>skenovat00<br>Hotovo                                                     |                                                                                                    | <b>D</b> Internet          | 大100%                                                                                             |
| Start 3 (a) = " Ginet MU: Účetní sestavy    Gildentifikace objektu    Gildonazení mapy - Windo   kin   Cvičení 6 Jatast pozemk                                                     |                                                                                                    |                            | Flocha <sup>39</sup> et 0 16:07                                                                   |

*Obr. 5. Zobrazení informací o pozemku, tj. číslo parcely, rozloha, druh pozemku, majitel atd., použití nástroje "i", informace (ve druhém okně).*

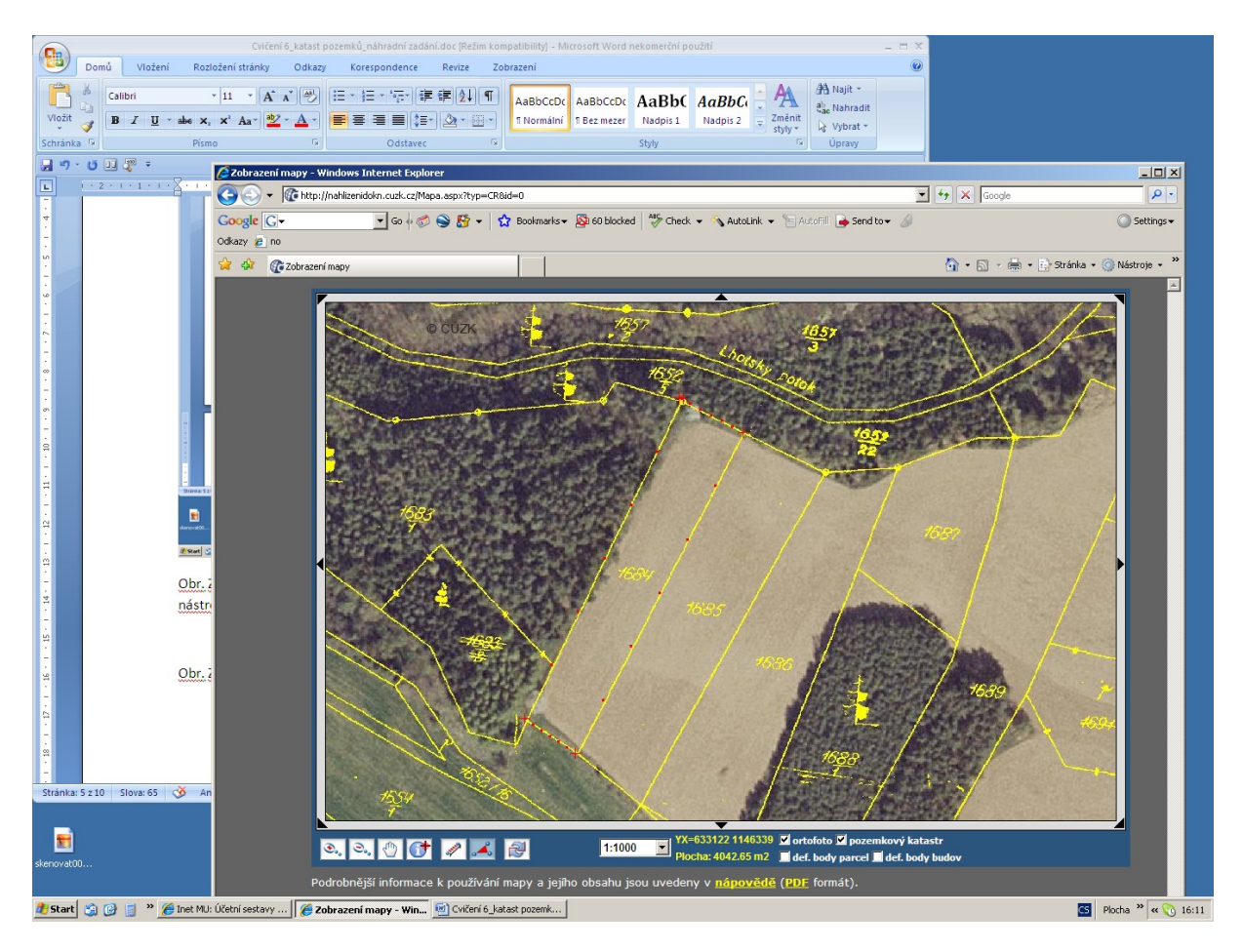

*Obr. 6.Použití nástrojů měření vzdáleností a měření ploch – výsledky v dolní části okna.*